# Gruppi di VLAN basati sulla subnet su uno switch Cisco Business 350  $\overline{a}$

## **Obiettivo**

Una LAN virtuale o VLAN (Virtual Local Area Network) consente di segmentare logicamente una LAN (Local Area Network) in più domini di broadcast. Quando sulla rete vengono trasmessi anche dati sensibili, la creazione di VLAN offre una maggiore sicurezza e il traffico viene quindi indirizzato a VLAN specifiche. Solo gli utenti che appartengono alla VLAN possono accedere e modificare i dati trasmessi su tale rete. L'uso delle VLAN inoltre può migliorare le prestazioni in quanto riduce la necessità di inviare pacchetti broadcast e multicast a destinazioni non necessarie.

I dispositivi di rete su cui sono in esecuzione più protocolli non possono essere raggruppati in una VLAN comune. I dispositivi non standard vengono usati per trasmettere il traffico tra VLAN diverse in modo da includere i dispositivi che partecipano a un protocollo specifico. Per questo motivo, l'utente non può sfruttare le numerose funzionalità della VLAN.

I gruppi VLAN vengono usati per bilanciare il carico del traffico su una rete di layer 2. I pacchetti vengono distribuiti in base a classificazioni diverse e assegnati alle VLAN. Esistono molte classificazioni diverse e se è definito più di uno schema di classificazione, i pacchetti vengono assegnati alla VLAN nell'ordine seguente:

- Tag: il numero VLAN viene riconosciuto dal tag.
- VLAN basata su MAC: la VLAN viene riconosciuta dalla mappatura da MAC (Media Access Control) a VLAN dell'interfaccia in entrata. per informazioni su come configurare questa funzionalità, fare clic [qui](/content/en/us/support/docs/smb/switches/Cisco-Business-Switching/kmgmt-2637-configure-media-access-control-mac-based-virtual-local-area-cbs.html) per istruzioni.
- VLAN basata sulla subnet: la VLAN viene riconosciuta dal mapping da subnet a VLAN dell'IP di origine dell'interfaccia in entrata.
- VLAN basata sul protocollo: la VLAN è riconosciuta dalla mappatura Ethernet di tipo protocollo-VLAN dell'interfaccia in entrata. per informazioni su come configurare questa funzionalità, fare clic [qui](/content/en/us/support/docs/smb/switches/Cisco-Business-Switching/kmgmt-2636-configure-a-vlan-protocol-based-group-on-a-switch-cbs.html) per istruzioni.
- PVID: la VLAN è riconosciuta dall'ID VLAN predefinito della porta.

La classificazione delle VLAN dei gruppi basata sulla subnet permette di classificare i pacchetti in base alla subnet. È quindi possibile definire il mapping tra subnet e VLAN per interfaccia. È possibile anche definire diversi gruppi di VLAN basati sulla subnet, ciascuno dei quali contiene subnet diverse. Questi gruppi possono essere assegnati a porte o LAG specifici. I gruppi di VLAN basati sulla subnet non possono contenere intervalli di subnet sovrapposti sulla stessa porta.

In questo documento viene spiegato come configurare i gruppi basati sulla subnet su uno switch Cisco Business serie 350.

### Dispositivi interessati | Versione software

- CBS350 [\(Scheda tecnica\)](/content/en/us/products/collateral/switches/business-350-series-managed-switches/datasheet-c78-744156.html) | 3.0.0.69 (scarica la versione più recente)
- CBS350-2X [\(Scheda tecnica\)](/content/en/us/products/collateral/switches/business-350-series-managed-switches/datasheet-c78-744156.html) | 3.0.0.69 (scarica la versione più recente)
- CBS350-4X [\(Scheda tecnica\)](/content/en/us/products/collateral/switches/business-350-series-managed-switches/datasheet-c78-744156.html) | 3.0.0.69 (scarica la versione più recente)

## Configurazione dei gruppi di VLAN basati sulla subnet sullo switch

Aggiungi gruppo di VLAN basato sulla subnet

#### Passaggio 1

Accedere all'utility basata sul Web e selezionare Advanced (Avanzate) dall'elenco a discesa Display Mode (Modalità di visualizzazione).

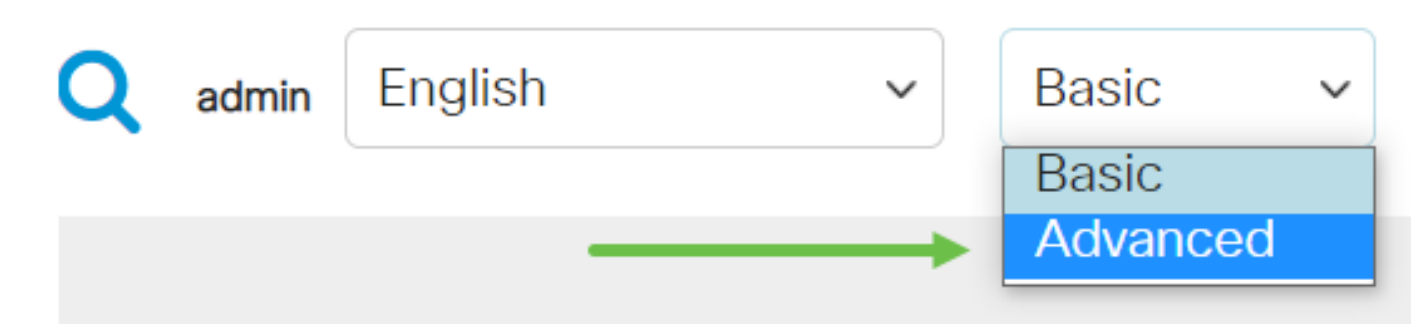

Passaggio 2

Fare clic su Gestione VLAN.

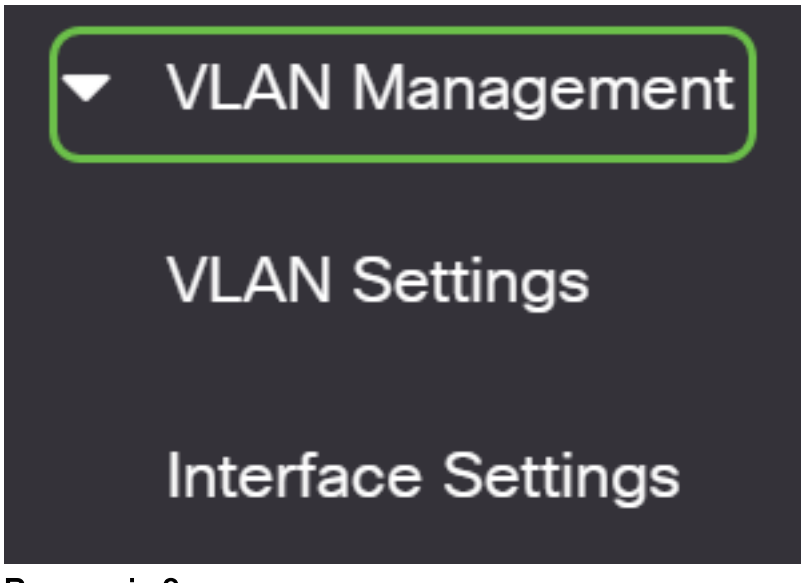

Passaggio 3

Fare clic su Gruppi VLAN > Gruppi basati sulla subnet.

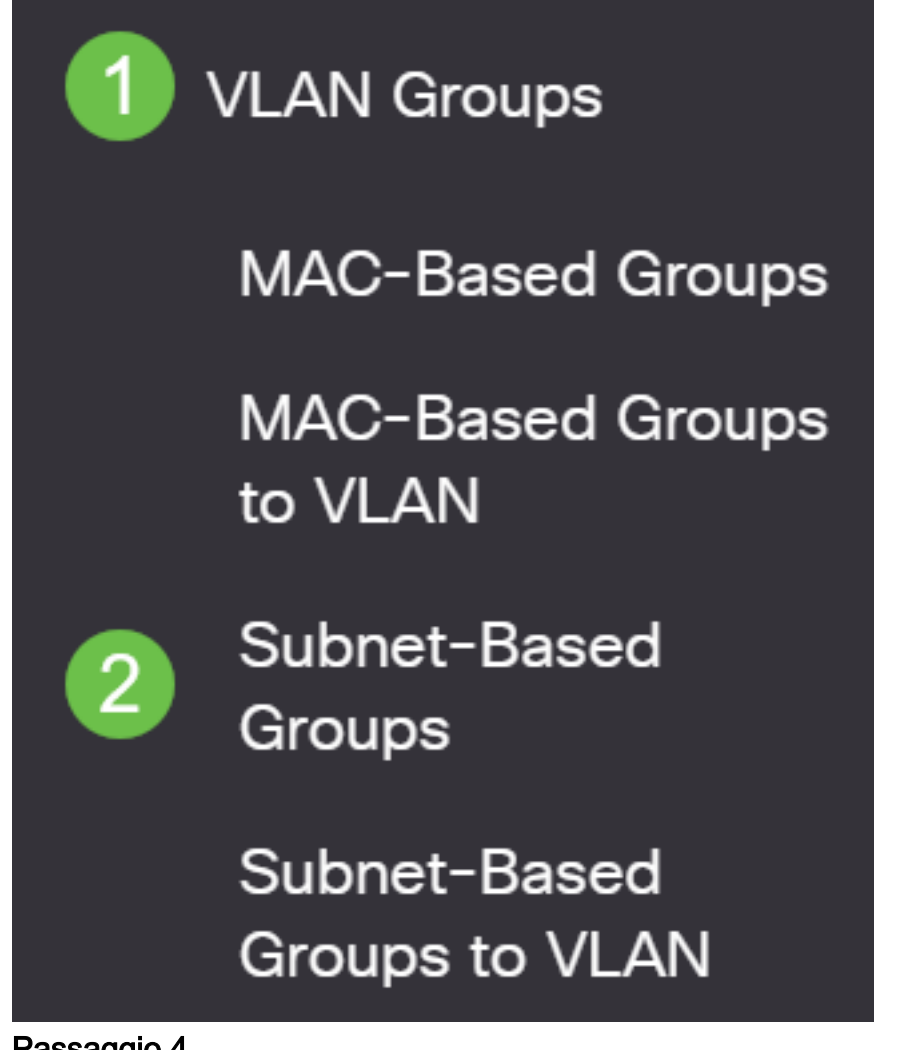

Passaggio 4

Nella tabella Gruppo basato su subnet fare clic sull'icona Aggiungi.

# Subnet-Based Groups

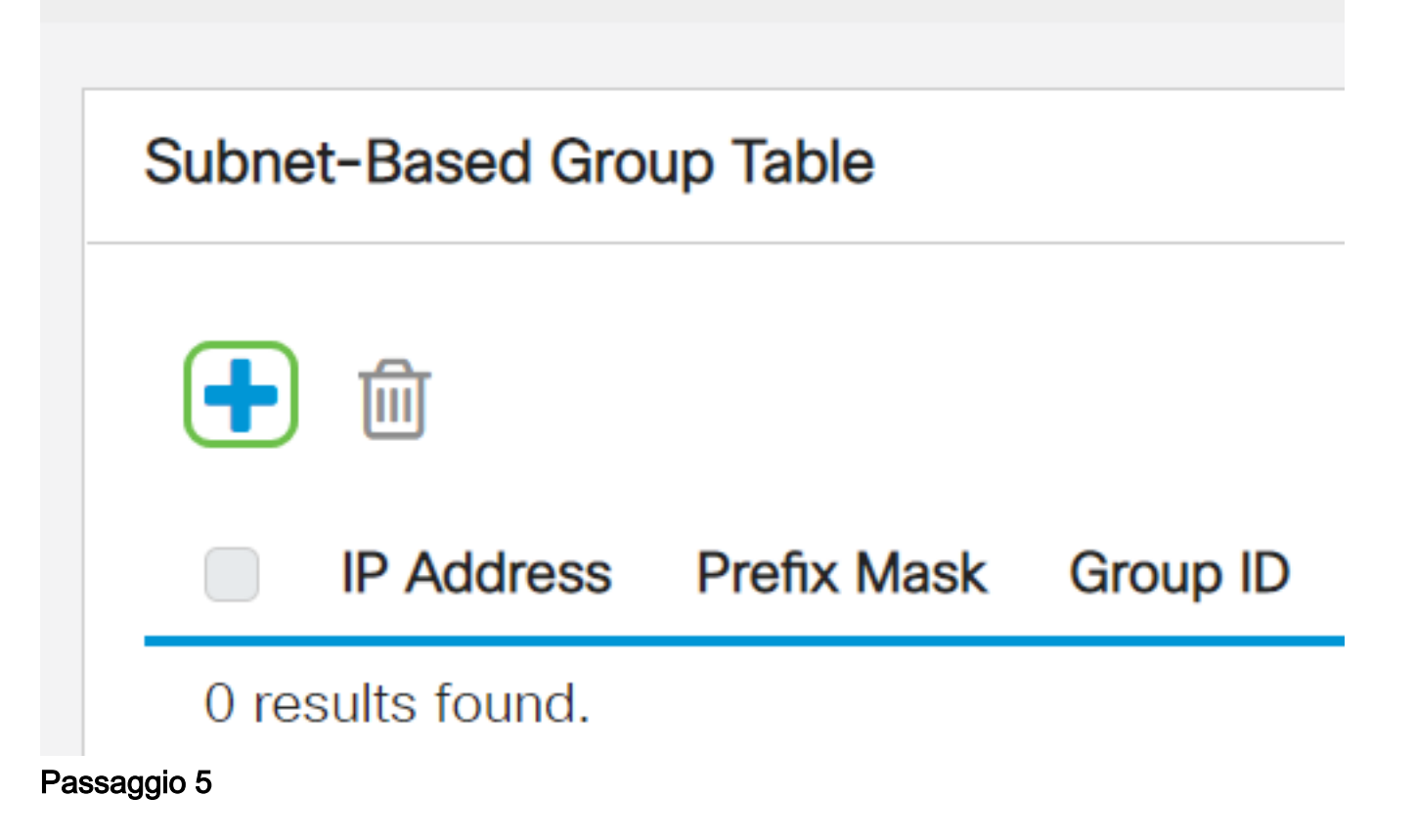

- Immettere l'indirizzo IP da assegnare a un gruppo VLAN nel campo Indirizzo IP. In questo caso, il sottogruppo è basato.
- Immettere la maschera di prefisso che definisce la subnet nel campo Prefisso max.
- Nel campo Group ID (ID gruppo), immettere un ID per identificare il gruppo di VLAN basato sulla subnet. Viene usata per identificare il gruppo di VLAN basato sulla subnet.

# **Add Subnet-Based Group**

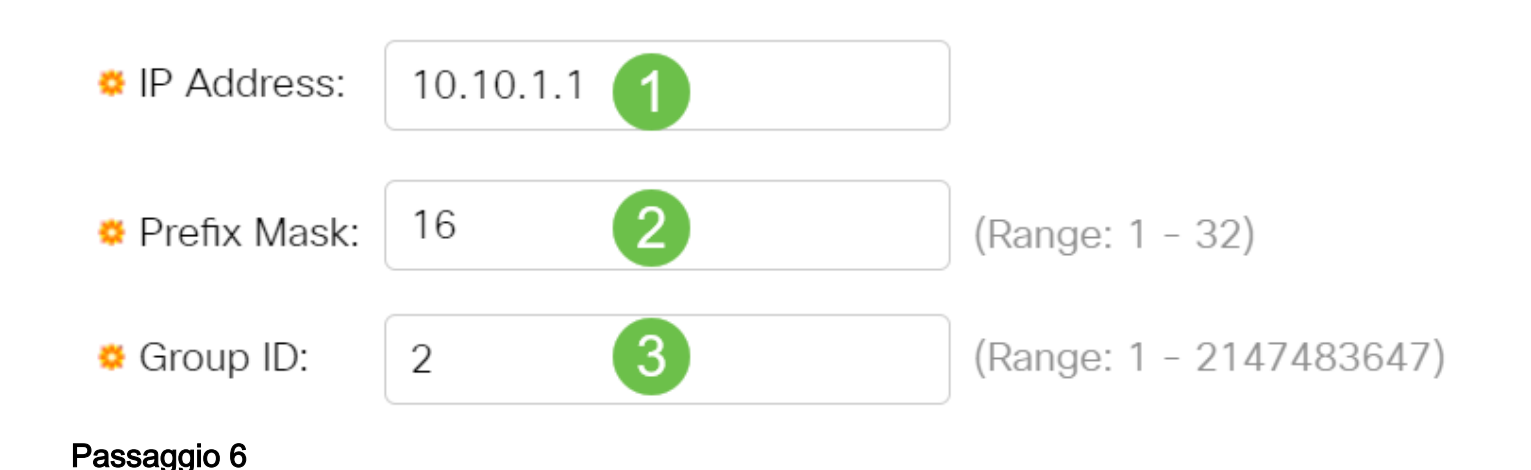

Fare clic su Apply (Applica), quindi su Close (Chiudi).

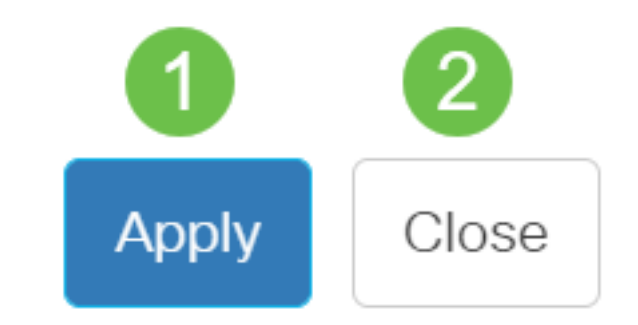

#### Passaggio 7

Fare clic su Save (Salva) per salvare le impostazioni nel file della configurazione di avvio.

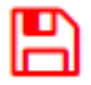

A questo punto, è possibile aggiungere un gruppo di VLAN basato sulla subnet allo switch.

Elimina gruppo di VLAN basato sulla subnet

#### Passaggio 1

Scegliere Gruppi di VLAN > Gruppi basati sulla subnet.

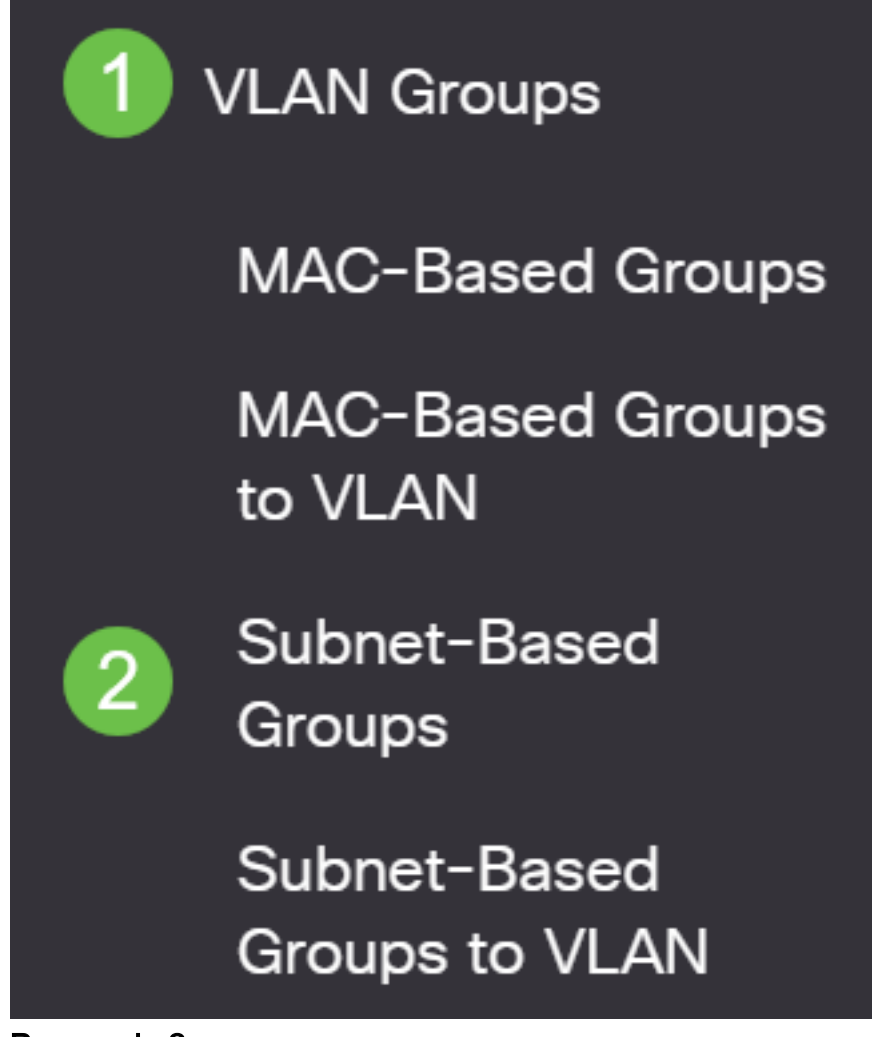

Passaggio 2

Nella tabella dei gruppi basati sulla subnet, selezionare la casella accanto al gruppo di VLAN basato sulla subnet che si desidera eliminare. Fare clic sull'icona del cestino per eliminare il gruppo di VLAN basato sulla subnet.

# **Subnet-Based Group Table**

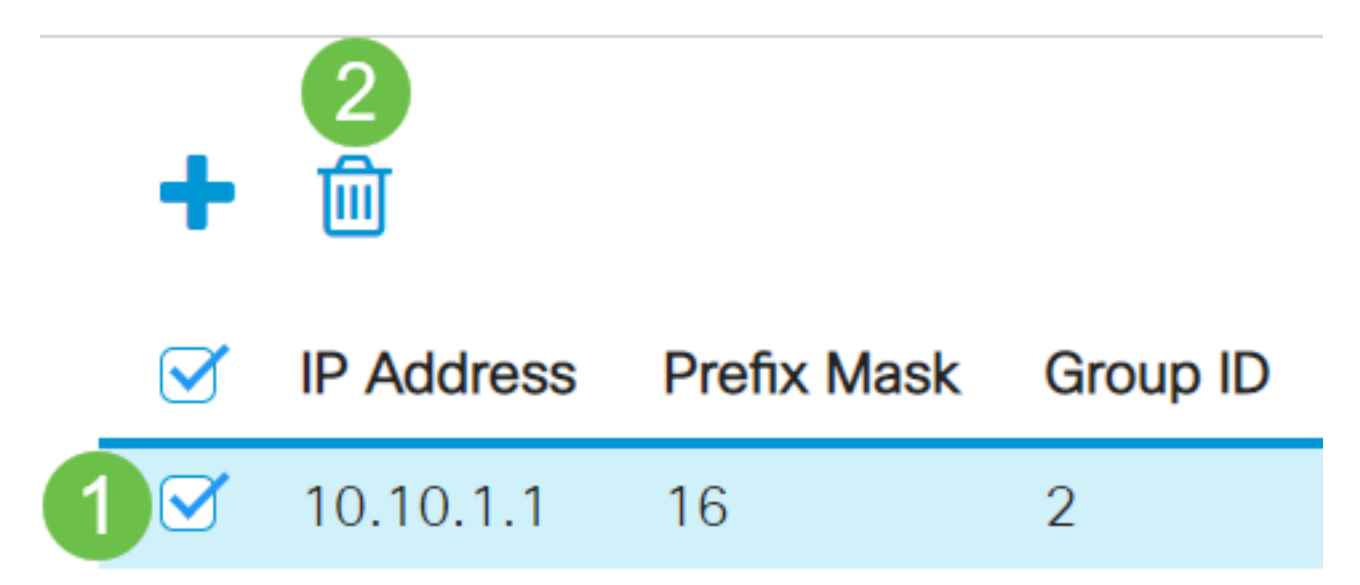

#### Passaggio 3

Fare clic sull'icona Save per salvare le impostazioni nel file della configurazione di avvio.

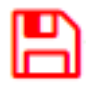

Il gruppo di VLAN basato sulla subnet dovrebbe essere stato eliminato dallo switch.

A questo punto, i gruppi di VLAN basati sulla subnet sono configurati sullo switch. Per informazioni su come mappare i gruppi basati sulla subnet sulla VLAN, fare clic [qui](/content/en/us/support/docs/smb/switches/Cisco-Business-Switching/kmgmt-2534-configure-subnet-based-vlan-group-cbs.html) per istruzioni.

Hai bisogno di ulteriori informazioni sulle VLAN per i tuoi switch aziendali Cisco? Per ulteriori informazioni, consultare i seguenti link.

[Creazione di VLAN](https://www.cisco.com/c/it_it/support/docs/smb/switches/Cisco-Business-Switching/2526-2527-create-vlan-cbs250--cbs350-switch.html) [Appartenenza da porta a VLAN](/content/en/us/support/docs/smb/switches/Cisco-Business-Switching/2517-2519-port-to-vlan-interface-settings-cbs.html) [Appartenenza della VLAN privata](/content/en/us/support/docs/smb/switches/Cisco-Business-Switching/2518-2520-private-vlan-membership-settings-cbs.html) [Porte di](/content/en/us/support/docs/smb/switches/Cisco-Business-Switching/kmgmt-2528-assign-interface-vlan-as-access-or-trunk-port-cbs.html) [accesso e porte trunk](/content/en/us/support/docs/smb/switches/Cisco-Business-Switching/kmgmt-2528-assign-interface-vlan-as-access-or-trunk-port-cbs.html) [Gruppi per VLAN basati sul protocollo](/content/en/us/support/docs/smb/switches/Cisco-Business-Switching/kmgmt-2531-configure-vlan-protocol-based-groups-cbs.html) [Impostazioni da porta a VLAN](/content/en/us/support/docs/smb/switches/Cisco-Business-Switching/kmgmt-2532-configure-port-to-vlan-settings-cbs.html) [Configurazione del gruppo TV multicast sulla VLAN](/content/en/us/support/docs/smb/switches/Cisco-Business-Switching/kmgmt-2638-configure-multicast-tv-group-to-virtual-local-area-network-v-cbs.html) [Gruppi di VLAN basati sul protocollo](/content/en/us/support/docs/smb/switches/Cisco-Business-Switching/kmgmt-2636-2536-configure-protocol-based-vlans-cbs.html) [Appartenenza della VLAN TV multicast basata sulla porta di accesso](/content/en/us/support/docs/smb/switches/Cisco-Business-Switching/kmgmt-2537-configure-access-port-multicast-tv-virtual-local-area-networ-cbs.html) [Appartenenza della VLAN](/content/en/us/support/docs/smb/switches/Cisco-Business-Switching/kmgmt-2538-configure-customer-port-multicast-tv-virtual-local-area-netw-cbs.html) [TV multicast basata sulla porta del cliente](/content/en/us/support/docs/smb/switches/Cisco-Business-Switching/kmgmt-2538-configure-customer-port-multicast-tv-virtual-local-area-netw-cbs.html)

# Ossatura articolo con contenuto

**Obiettivo** 

La classificazione VLAN del gruppo basata sulla subnet permette di classificare i pacchetti in base alla subnet. È quindi possibile definire il mapping tra subnet e VLAN per interfaccia. È possibile anche definire diversi gruppi di VLAN basati sulla subnet, ciascuno dei quali contiene subnet diverse. Questi gruppi possono essere assegnati a porte o LAG specifici. I gruppi di VLAN basati sulla subnet non possono contenere intervalli di subnet sovrapposti sulla stessa porta.

Per inoltrare i pacchetti in base alla relativa subnet IP, è necessario configurare gruppi di subnet IP e quindi mappare tali gruppi alle VLAN. Questo articolo fornisce istruzioni su come configurare i gruppi basati sulla subnet su uno switch dalla CLI.

#### Dispositivi interessati | Versione software

- CBS350 [\(Scheda tecnica\)](/content/en/us/products/collateral/switches/business-350-series-managed-switches/datasheet-c78-744156.html) | 3.0.0.69 (scarica la versione più recente)
- CBS350-2X [\(Scheda tecnica\)](/content/en/us/products/collateral/switches/business-350-series-managed-switches/datasheet-c78-744156.html) | 3.0.0.69 (scarica la versione più recente)
- CBS350-4X [\(Scheda tecnica\)](/content/en/us/products/collateral/switches/business-350-series-managed-switches/datasheet-c78-744156.html) | 3.0.0.69 (scarica la versione più recente)

### Introduzione

Una LAN virtuale o VLAN (Virtual Local Area Network) consente di segmentare logicamente una LAN (Local Area Network) in più domini di broadcast. Quando sulla rete vengono trasmessi anche dati sensibili, la creazione di VLAN offre una maggiore sicurezza e il traffico viene quindi indirizzato a VLAN specifiche. Solo gli utenti che appartengono alla VLAN possono accedere e modificare i dati trasmessi su tale rete. L'uso delle VLAN inoltre può migliorare le prestazioni in quanto riduce la necessità di inviare pacchetti broadcast e multicast a destinazioni non necessarie.

per informazioni su come configurare le VLAN sullo switch con l'utility basata sul Web, fare clic [qui.](/content/en/us/support/docs/smb/switches/Cisco-Business-Switching/kmgmt-2527-vlan-configuration-via-cli-cbs.html) Per le istruzioni basate sulla CLI, fare clic qui.

I dispositivi di rete su cui sono in esecuzione più protocolli non possono essere raggruppati in una VLAN comune. I dispositivi non standard vengono usati per trasmettere il traffico tra VLAN diverse in modo da includere i dispositivi che partecipano a un protocollo specifico. Per questo motivo, non è possibile sfruttare le numerose funzionalità della VLAN.

I gruppi VLAN vengono usati per bilanciare il carico del traffico su una rete di layer 2. I pacchetti vengono distribuiti in base a classificazioni diverse e assegnati alle VLAN. Esistono molte classificazioni diverse e se è definito più di uno schema di classificazione, i pacchetti vengono assegnati alla VLAN nell'ordine seguente:

- Tag: il numero VLAN viene riconosciuto dal tag.
- VLAN basata su MAC: la VLAN viene riconosciuta dalla mappatura da MAC (Media Access Control) a VLAN dell'interfaccia in entrata.
- VLAN basata su subnet: la VLAN viene riconosciuta dal mapping tra subnet e VLAN di ●origine dell'interfaccia in entrata.
- VLAN basata sul protocollo: la VLAN è riconosciuta dalla mappatura Ethernet di tipo protocollo-VLAN dell'interfaccia in entrata.
- PVID: la VLAN è riconosciuta dall'ID VLAN predefinito della porta.

Per configurare i gruppi di VLAN basati sulla subnet sullo switch, attenersi alle seguenti linee guida:

1. Creare le VLAN. per informazioni su come configurare le VLAN sullo switch con l'utility basata sul Web, fare clic [qui](/content/en/us/support/docs/smb/switches/Cisco-Business-Switching/kmgmt-2526-configure-a-vlan-on-a-cbs.html). Per le istruzioni basate sulla CLI, fare clic [qui.](/content/en/us/support/docs/smb/switches/Cisco-Business-Switching/kmgmt-2527-vlan-configuration-via-cli-cbs.html)

2. Configurare le interfacce sulle VLAN. Per istruzioni su come assegnare le interfacce alle VLAN con l'utility basata sul Web dello switch, fare clic [qui.](/content/en/us/support/docs/smb/switches/Cisco-Business-Switching/kmgmt-2532-configure-port-to-vlan-settings-cbs.html) Per le istruzioni basate sulla CLI, fare clic [qui.](/content/en/us/support/docs/smb/switches/Cisco-Business-Switching/kmgmt-2519-configure-port-to-vlan-interface-settings-cli-cbs.html)

Se l'interfaccia non appartiene alla VLAN, l'impostazione di configurazione dei gruppi basati sulla subnet sulla VLAN non avrà effetto.

3. Configurare i gruppi di VLAN basati sulla subnet. Per istruzioni su come configurare i gruppi di VLAN basati sulla subnet con l'utility basata sul Web dello switch, fare clic [qui](/content/en/us/support/docs/smb/switches/Cisco-Business-Switching/kmgmt-2635-configure-subnet-based-virtual-local-area-network-vlan-group-cbs.html).

4. (Facoltativo) È inoltre possibile configurare i seguenti elementi:

Gruppi di VLAN basati sull'indirizzo MAC: per istruzioni su come configurare i gruppi di VLAN basati sulla subnet con l'utility basata sul Web dello switch, fare clic [qui.](/content/en/us/support/docs/smb/switches/Cisco-Business-Switching/kmgmt-2637-configure-media-access-control-mac-based-virtual-local-area-cbs.html) Per le istruzioni basate sulla CLI, fare clic [qui.](/content/en/us/support/docs/smb/switches/Cisco-Business-Switching/kmgmt-2533-configure-mac-based-vlan-groups-cli-cbs.html)

Gruppi di VLAN basati sul protocollo: per istruzioni su come configurare i gruppi di VLAN basati sul protocollo con l'utility basata sul Web dello switch, fare clic [qui](/content/en/us/support/docs/smb/switches/Cisco-Business-Switching/kmgmt-2531-configure-vlan-protocol-based-groups-cbs.html). Per le istruzioni basate sulla CLI, fare clic [qui.](/content/en/us/support/docs/smb/switches/Cisco-Business-Switching/kmgmt-2536-configure-protocol-based-vlan-groups-cli-cbs.html)

## Configurazione dei gruppi di VLAN basati sulla subnet sullo switch dalla CLI

Creazione di un gruppo di VLAN basato sulla subnet

#### Passaggio 1

Accedere alla console dello switch. Il nome utente e la password predefiniti sono cisco/cisco. Se sono stati configurati un nuovo nome utente o password, immettere queste credenziali.

i comandi possono variare a seconda del modello di switch in uso.

#### Passaggio 2

In modalità di esecuzione privilegiata dello switch, accedere alla modalità di configurazione globale immettendo quanto segue:

#### CBS350#configure

#### Passaggio 3

In modalità di configurazione globale, configurare una regola di classificazione basata su subnet immettendo quanto segue:

#### CBS350(config)#vlan database

#### Passaggio 4

Per mappare una subnet IP a un gruppo di subnet IP, immettere quanto segue:

#### CBS350(config)#map subnet [ip-address] [prefix-mask]<br>subnets-group [group-id] subnets-group

Le opzioni sono:

- ip-address: specifica l'indirizzo IP della subnet da mappare al gruppo VLAN. Questo indirizzo IP non può essere assegnato ad altri gruppi VLAN.
- prefix-mask: per specificare il prefisso dell'indirizzo IP. Viene analizzata solo una sezione dell'indirizzo IP (da sinistra a destra) e quindi raggruppata. Più basso è il numero di lunghezza, minore sarà il numero di bit da esaminare. È quindi possibile assegnare contemporaneamente un numero elevato di indirizzi IP a un gruppo VLAN.
- group-id: specifica il numero di gruppo da creare. L'ID gruppo può variare da uno a 2147483647.

#### #configure

(config)#vlan\_database (config-vlan)<mark>#map subnet 192.168.100.1 24 subnets-group 10</mark> (config-vlan) map subnet 192.168.1.1 16 subnets-group 20 (config-vlan)#∎

nell'esempio vengono creati i gruppi di VLAN 10 e 20 basati sulla subnet. Il gruppo 10 filtra i primi 24 bit o tre ottetti (192.168.100.x), mentre il gruppo 20 filtra i primi 16 bit o due ottetti (192.168.x.x) dell'indirizzo IP.

#### Passaggio 5

Per uscire dal contesto di configurazione interfaccia, immettere quanto segue:

#### CBS350(config)#exit

A questo punto, i gruppi di VLAN basati sulla subnet sono configurati sullo switch dalla CL<sub>I</sub>

Mappare un gruppo di VLAN basato sulla subnet alla VLAN

#### Passaggio 1

In modalità di configurazione globale, accedere al contesto di configurazione interfaccia immettendo quanto segue:

CBS350#[interface-id | range interface-range]

Le opzioni sono:

- interface-id: specifica un ID di interfaccia da configurare.
- range interface-range: per specificare un elenco di VLAN. Per separare le VLAN non consecutive, non usare spazi ma virgole. Per definire un intervallo di VLAN, usare un trattino.

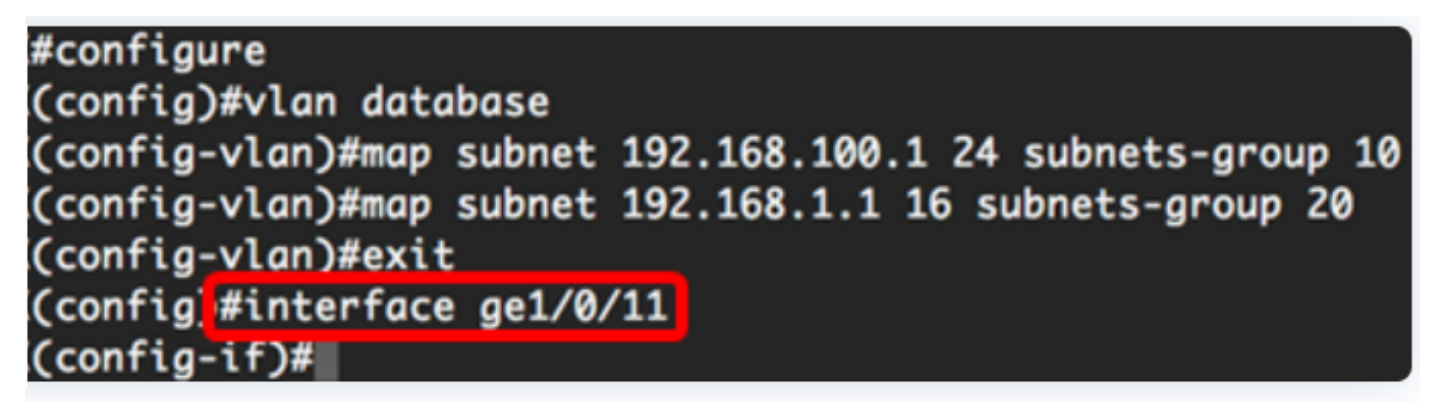

#### Passaggio 2

Nel contesto di configurazione interfaccia, usare il comando switchport mode per configurare la modalità appartenenza della VLAN:

#### CBS350(config-if)#switchport mode general

 $\bullet$  generale — L'interfaccia può supportare tutte le funzioni definite nella specifica IEEE 802.1q. L'interfaccia può essere un membro con o senza tag di una o più VLAN.

Passaggio 3 (facoltativo)

Per riassegnare la porta alla VLAN predefinita, immettere quanto segue:

CBS350(config-if)#no switchport mode general

#### Passaggio 4

Per configurare una regola di classificazione basata su subnet, immettere quanto

segue:

#### CBS350(config-if)#switchport general map subnets-group [group] vlan [vlan-id]

Le opzioni sono:

- group specifica l'ID gruppo basato sulla subnet per filtrare il traffico attraverso la porta. L'intervallo è compreso tra 1 e 2147483647.
- vlan-id: per specificare l'ID VLAN a cui inoltrare il traffico proveniente dal gruppo VLAN. L'intervallo è compreso tra 1 e 4094.

Nell'esempio, l'interfaccia è assegnata al gruppo 10 basato sulla subnet e mappato alla VLAN 30.

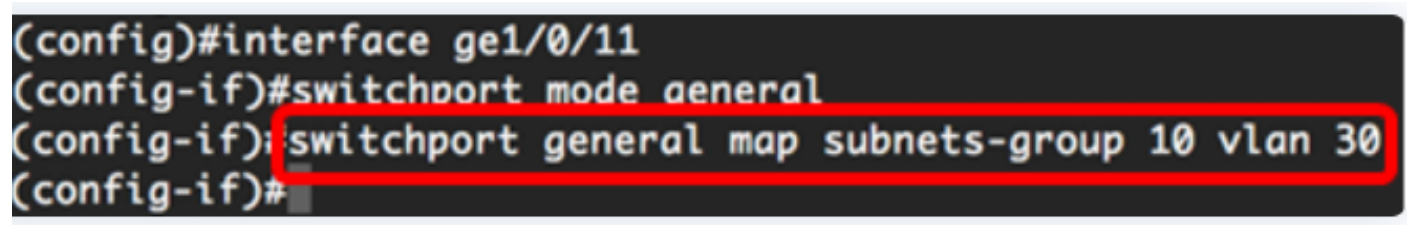

#### Passaggio 5

Per uscire dal contesto di configurazione interfaccia, immettere quanto segue:

#### CBS350(config-if)#exit

#### Passaggio 6 (facoltativo)

Per rimuovere la regola di classificazione dalla porta o dall'intervallo di porte, immettere quanto segue:

#### CBS350(config-if)#no switchport general map subnets-groups group

#### Passaggio 7 (facoltativo)

Ripetere i passaggi da 1 a 6 per configurare le porte più generali e assegnarle ai gruppi di VLAN basati sulla subnet corrispondenti.

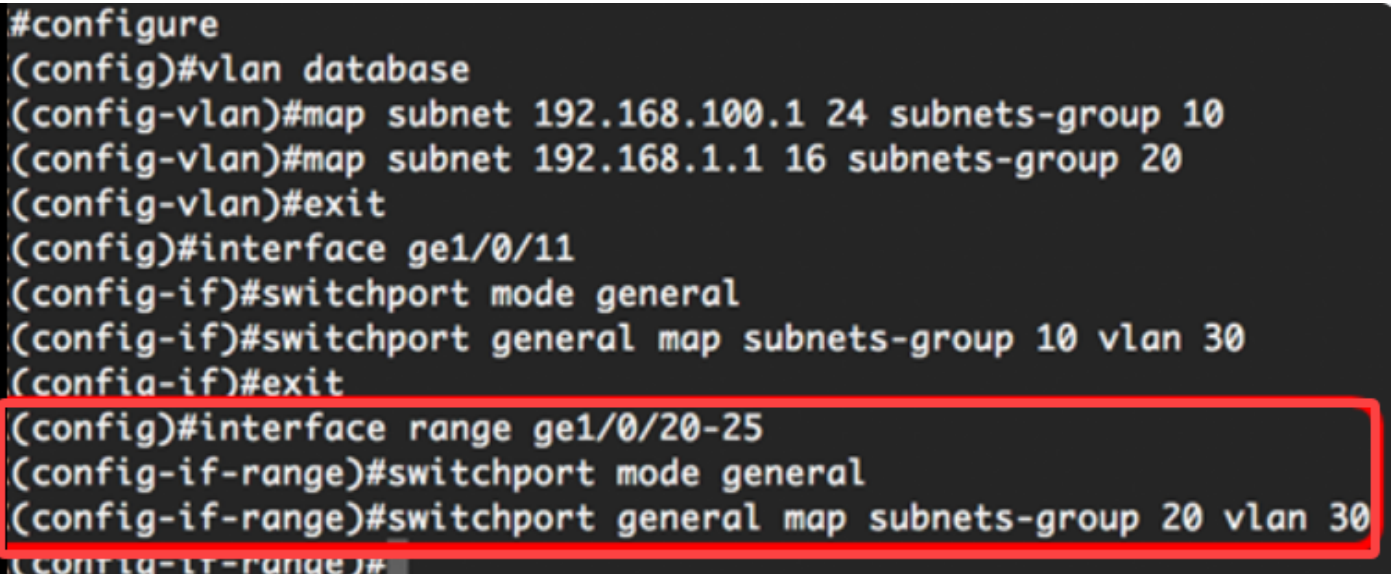

nell'esempio, le interfacce che vanno da ge1/0/20 a 25 sono assegnate al gruppo 20 basato sulla subnet e alla VLAN 30.

#### Passaggio 8

Per tornare in modalità di esecuzione privilegiata, immettere il comando end:

#### CBS350(config-if-range)#end

A questo punto, è necessario mappare i gruppi di VLAN basati sulla subnet alle VLAN sullo switch tramite la CLI.

Mostra gruppi di VLAN basati sulla subnet

#### Passaggio 1

Per visualizzare gli indirizzi della subnet che appartengono alle regole di classificazione basate sulla subnet definite, immettere quanto segue in modalità di esecuzione privilegiata:

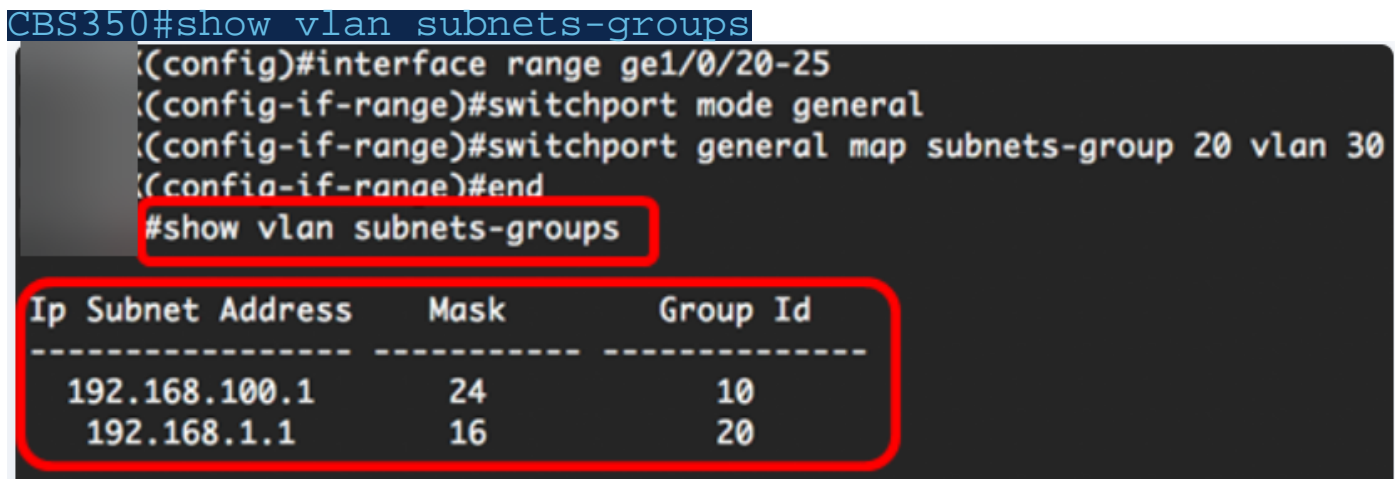

Passaggio 2 (facoltativo)

Per visualizzare le regole di classificazione di una porta specifica sulla VLAN, immettere quanto segue:

CBS350#show interfaces switchport [interface-id] ● interface-id: specifica un ID di interfaccia.

Ogni modalità porta ha la propria configurazione privata. Il comando show interfaces switchport visualizza tutte queste configurazioni, ma è attiva solo la configurazione della modalità porta corrispondente alla modalità porta corrente visualizzata nell'area Modalità amministrativa.

#show interfaces switchport ge1/0/20 Gathering information...

Name: gi1/0/20 Switchport: enable Administrative Mode: general **Operational Mode: up Access Mode VLAN: 1** Access Multicast TV VLAN: none Trunking Native Mode VLAN: 1 Trunking VLANs: 1 General PVID: 1 General VLANs: none General Egress Tagged VLANs: none General Forbidden VLANs: none General Ingress Filtering: enabled General Acceptable Frame Type: all General GVRP status: disabled **Customer Mode VLAN: none** Customer Multicast TV VLANs: none Private-vlan promiscuous-association primary VLAN: none Private-vlan promiscuous-association Secondary VLANs: none Private-vlan host-association primary VLAN: none Private-vlan host-association Secondary VLAN: none Classification rules: Classification type Group ID VLAN ID 2 **MAC** 30 Subnet 20 30

nell'esempio vengono visualizzati gli stati amministrativo e operativo dell'interfaccia ge1/0/20. La tabella Regole di classificazione mostra che l'interfaccia è stata mappata a un gruppo di VLAN 2 basato su MAC e al gruppo di VLAN 20 basato sulla subnet e il traffico verrà inoltrato alla VLAN 30.

#### Passaggio 3 (facoltativo)

In modalità di esecuzione privilegiata dello switch, salvare le impostazioni configurate nel file della configurazione di avvio, immettendo quanto segue:

#### Passaggio 4

Premere Y per Yes (Sì) o N per No sulla tastiera quando compare il prompt Overwrite file [startup-config]... (Sovrascrivi file (configurazione di avvio)).

A questo punto, le impostazioni di configurazione della porta e del gruppo di VLAN basati sulla subnet sono visualizzate sullo switch.

Importante: per continuare a configurare le impostazioni dei gruppi di VLAN sullo switch, attenersi alle linee guida menzionate sopra.

Hai bisogno di ulteriori informazioni sulle VLAN per i tuoi switch aziendali Cisco? Per ulteriori informazioni, consultare i seguenti link.

[Creazione di VLAN](https://www.cisco.com/c/it_it/support/docs/smb/switches/Cisco-Business-Switching/2526-2527-create-vlan-cbs250--cbs350-switch.html) [Appartenenza da porta a VLAN](/content/en/us/support/docs/smb/switches/Cisco-Business-Switching/2517-2519-port-to-vlan-interface-settings-cbs.html) [Appartenenza della VLAN privata](/content/en/us/support/docs/smb/switches/Cisco-Business-Switching/2518-2520-private-vlan-membership-settings-cbs.html) [Porte di](/content/en/us/support/docs/smb/switches/Cisco-Business-Switching/kmgmt-2528-assign-interface-vlan-as-access-or-trunk-port-cbs.html) [accesso e porte trunk](/content/en/us/support/docs/smb/switches/Cisco-Business-Switching/kmgmt-2528-assign-interface-vlan-as-access-or-trunk-port-cbs.html) [Gruppi per VLAN basati sul protocollo](/content/en/us/support/docs/smb/switches/Cisco-Business-Switching/kmgmt-2531-configure-vlan-protocol-based-groups-cbs.html) [Impostazioni da porta a VLAN](/content/en/us/support/docs/smb/switches/Cisco-Business-Switching/kmgmt-2532-configure-port-to-vlan-settings-cbs.html) [Configurazione del gruppo TV multicast sulla VLAN](/content/en/us/support/docs/smb/switches/Cisco-Business-Switching/kmgmt-2638-configure-multicast-tv-group-to-virtual-local-area-network-v-cbs.html) [Gruppi di VLAN basati sul protocollo](/content/en/us/support/docs/smb/switches/Cisco-Business-Switching/kmgmt-2636-2536-configure-protocol-based-vlans-cbs.html) [Appartenenza della VLAN TV multicast basata sulla porta di accesso](/content/en/us/support/docs/smb/switches/Cisco-Business-Switching/kmgmt-2537-configure-access-port-multicast-tv-virtual-local-area-networ-cbs.html) [Appartenenza della VLAN](/content/en/us/support/docs/smb/switches/Cisco-Business-Switching/kmgmt-2538-configure-customer-port-multicast-tv-virtual-local-area-netw-cbs.html) [TV multicast basata sulla porta del cliente](/content/en/us/support/docs/smb/switches/Cisco-Business-Switching/kmgmt-2538-configure-customer-port-multicast-tv-virtual-local-area-netw-cbs.html)